# クイックスタートガイド 802.11ax デュアルバンドエンタープライズアクセスポイント

EAP101

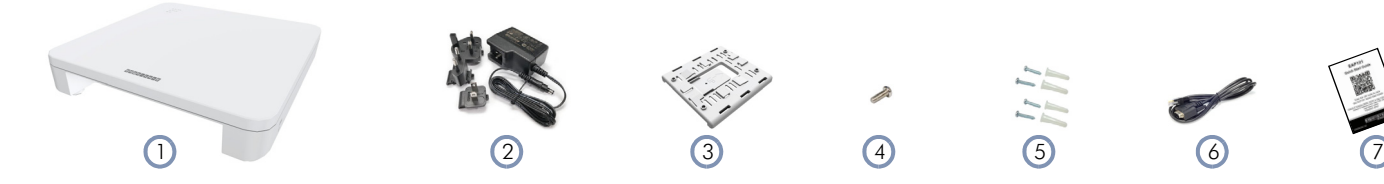

- 1. EAP101 アクセスポイント
- 2. 変換プラグ付き AC 電源アダプタ
- $3.$  壁面取付用ブラケット
- 4. 壁面取付用ブラケット固定用ネジ

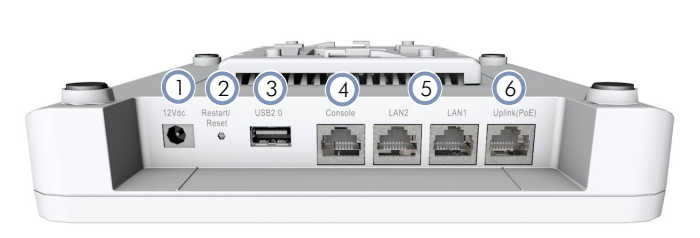

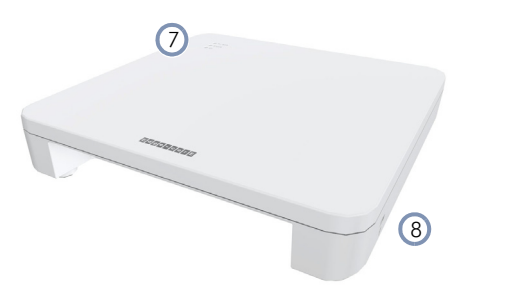

パッケージ内容物

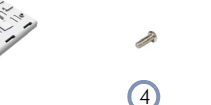

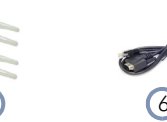

**|E** |d|g|e|-|c|o

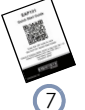

- 5. ネジセット 壁面用プラグ4本、ネジ4本
- 6. コンソールケーブル ̶ RJ-45 DB-9(TIP SKU のみ)
- 7. QR コードカード

概要

- 1. 12V DC 電源ジャック
- 2. 再起動/リセットボタン:
	- 押してからすぐに離すと、システムが再起動します。 5 秒以上押してから離すと、工場出荷時の状態にリセットさ れます。
- 3. USB 2.0 ポート (今後の使用のため)
- 4. コンソールポート (今後の使用のため)
- 5. LAN1 / LAN2 ポート:LAN デバイスへの 1Gbps 接続
- 6. Uplink(PoE)ポート:802.3at PoE への 2.5Gbps 接続
- 7. システム LED インディケータ:
	- 2.4G: 点灯 (無線 ON)、点滅 (通信トラフィック)
	- 5G:点灯(無線 ON)、点滅(通信トラフィック)
	- 電源/ステータス:ON (電源状態正常)、点滅(起動中)
- 8. ケンジントンロックスロット

設置

警告:屋内でのみ使用してください。アクセスポイント、 AC 電源アダプタ、および接続されているすべてのケーブル は屋外で使⽤するためのものではありません。

# 1 AP の取り付け

a. 壁への取り付け

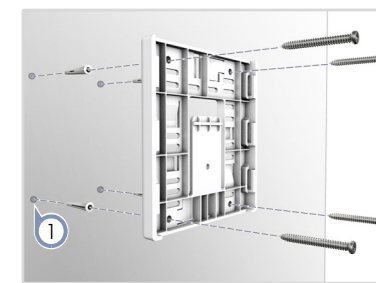

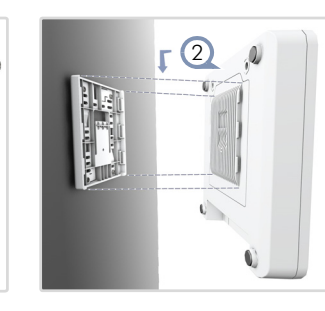

1. 壁の取り付けたい場所へブラケットを当て、ネジとプラグ(壁面取 付キットに含まれています) 用の4つの穴の位置に印をつけます。 穴を4つ開け、プラグを挿入して壁と同じ高さになるよう叩いて 調整します。

注: M3 セルフタッピングネジ用には 2.5mm (±0.2mm)の 穴、ナイロン製壁栓用には 4.5mm(±0.2mm)の穴を開け てください。

4 本のネジでブラケットを壁に固定します。

www.edge-core.com E102021-CS-R02

 $\mathbf i$ 

2. ポートが下向きになるようにAPをブラケットのフランジに合わせ、 カチッと⾳がするまで下にスライドさせて固定します。

### b. 天井 T バーへの取り付け

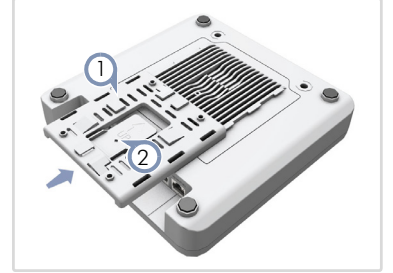

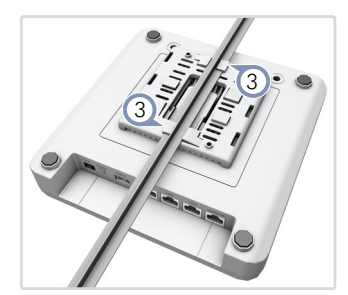

- 1. ブラケットアクセサリーを AP のベースに 「カチッ | と音がしてロッ クされるまでスライドさせます。
- 2. 付属の固定用ネジでブラケットを AP に固定してください。
- 3. シーリングマウントクリップホルダーを T 字型バーの両側に配置 し、2 つのクリップが AP を T 字型バーに固定するまで AP を回し ます。
	- 注: AP マウントは 2 種類のサイズの吊り天井用 T 字型バー  $\mathbf i$ に対応しています。上図の位置は 24.5mm のバーに対応して います。15mm のバーには、90 度の⾓度で設置してくださ い。

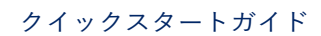

### c. T バーの無い天井への取り付け

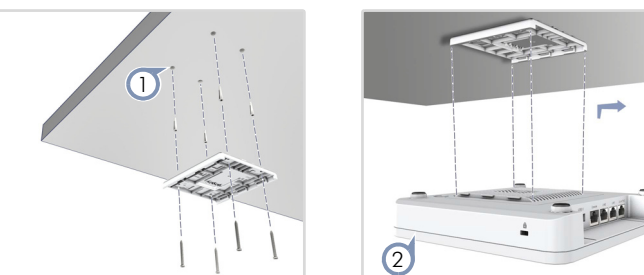

1. 天井の取り付けたい場所へブラケットを当て、ネジとプラグ(壁面 取付キットに含まれています) 用の4つの穴の位置に印をつけま す。

穴を4つ開け、プラグを挿入して天板と同じ高さになるよう叩い て調整します。

4本のネジを使ってブラケットを天井に固定します(ネジのトルク は 6kgf.cm 以下)。

2. AP をブラケットのフランジの上に置き、固定位置でカチッと音が するまでブラケットにスライドさせます。

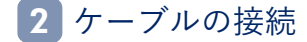

### a. LAN ケーブルの接続

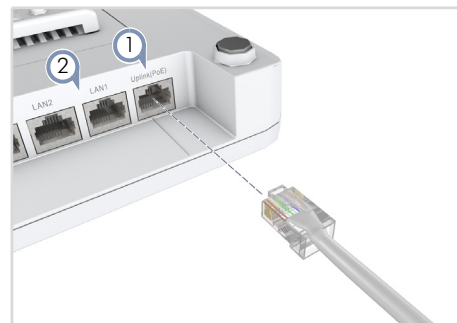

- 1. カテゴリ5e以上のケーブルをUplink(PoE) 2.5G RJ-45ポートに接続 します。PoE 送信元に接続すると、Uplink(PoE) ポートコネクショ ンはユニットに電⼒を供給します。
- 2. (オプション)ローカル LAN スイッチまたは PC を LAN1 または LAN2 1000BASE-T RJ-45 ポートに接続します。
- b. (オプション) AC 電源アダプタの接続

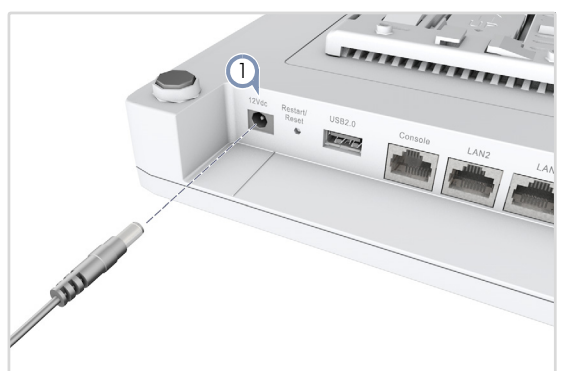

1. PoE ソースに接続されていない場合は、AC 電源アダプタを AP の DC 電源ジャックに接続し、アダプタのプラグを近くの AC 電源送信元 に差し込みます。

LED の確認 3

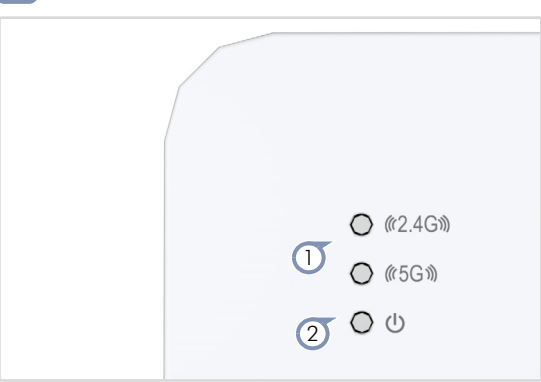

- 1. 2.4G および 5G LED 無線が有効な場合は緑色に点灯します。
- $2.$  雷源/ステータス LED 正常に動作している場合は緑色に点灯し ます。

## ウェブユーザーインターフェースへの接続 4

- 1. PC を AP の LAN1 または LAN2 ポートに直接接続する。
- 2. PC の IP アドレスが AP の LAN ポートのデフォルト IP アドレス と同じサブネット上にあるように設定します。(PC のアドレスは 192.168.2.x で始まり、サブネットマスクは 255.255.255.0 でなけ ればなりません。)
- 3. ウェブブラウザのアドレスバーに AP のデフォルト IP アドレス 192.168.2.1 を入力します。
	- 注 : Uplink(PoE) ポートを使用してウェブインターフェース li. に接続する場合、デフォルトでは IP アドレスは DHCP によ り自動で割り当てられます。DHCP サーバーに到達できない 場合、Uplink(PoE) ポートは 192.168.1.10 という予備の IP アドレスに戻ります。
- 4. ウェブインターフェースに初めてログインすると、セットアップ ウィザードが起動し、新しいパスワードの設定を求められます (初期値は 「admin」)。

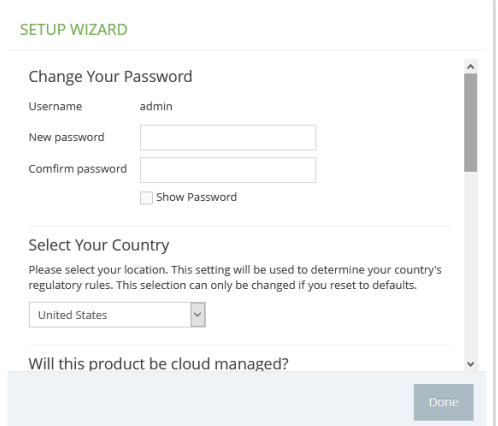

5. 引き続きセットアップウィザードで国や管理モードを設定し、 「Done」をクリックします。

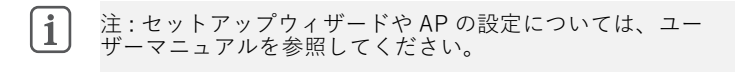

## (オプション)QR コードからデバイスを登録 5 する

AP を ecCLOUD コントローラーに素早くセットアップして登録す るには、携帯電話を使って AP の QR コードをスキャンすることが できます。

以下の手順に従ってください:

- 1. AP の電源が入っており、インターネットに接続されていることを確 認します。
- 2. カメラ (iPhone) または携帯電話のバーコードアプリ (Android) を使って、AP の QR コードを読み取ります。QR コードは、AP の ポートの横にあるラベルに印刷されています。

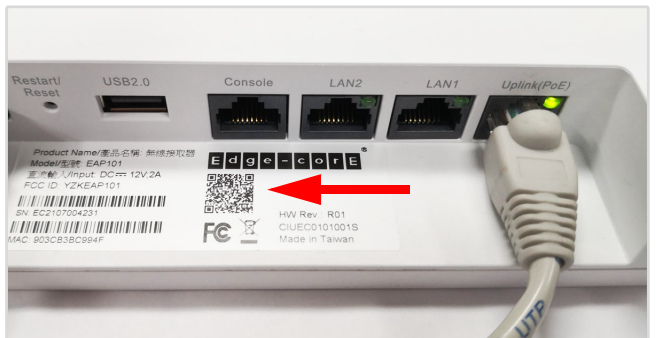

- 3. メッセージが表示されたら、「接続」をタップして Wi-Fi ネット ワークに参加します(iPhone では、「設定」→「Wi-Fi」でメッ セージが表⽰されます)。ウェブブラウザが開き、セットアップ ウィザードのページに移動します。
- $\mathbf{i}$ 注 : 本機が Wi-Fi ネットワークに接続できない場合は、SSID (ネットワーク名)とパスワードを手動で入力してください。 SSID には AP のシリアル番号(例:EC0123456789)、パス ワードには AP の MAC アドレス(例:903CB3BC1234)を 入力します。
- 4. 新しいパスワードと規制国を設定した後、ecCLOUD コントローラ を使用して AP を管理するか、スタンドアロンモードで AP を管理 するかを選択します。

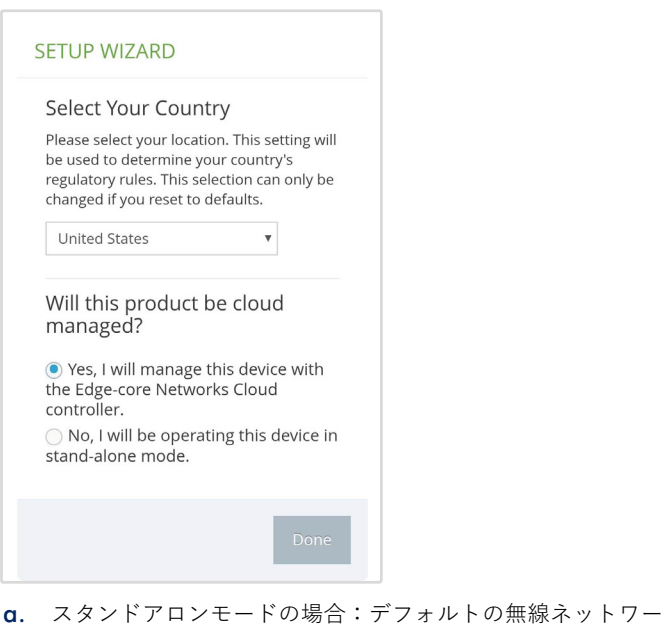

ク設定を使⽤する、もしくはネットワーク名とパスワードを カスタマイズします。「Done」を押してセットアップウィ ザードを終了します。 AP の設定が更新されるまで約 2 分待ってから、セットアップ ウィザードで設定した無線ネットワーク名に接続します。そ の後、ブラウザは AP のログインページにリダイレクトされ ます。

b. クラウド管理モードの場合:「Done」を押すとセットアップ ウィザードが終了し、ブラウザが ecCLOUD のログインペー ジにリダイレクトされます。

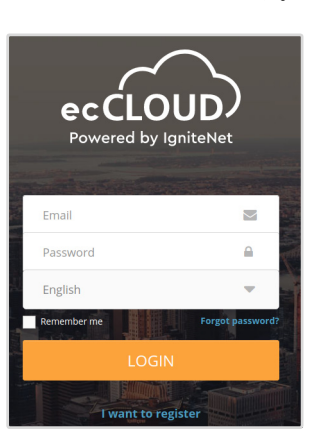

すでに ecCLOUD のアカウントをお持ちの場合は、ログイン して AP のサイトを選択します。AP は自動的にクラウドに登 録されます。「保存」を押した後、クラウドコントローラーが AP を設定するまで約 2 分間待ちます。

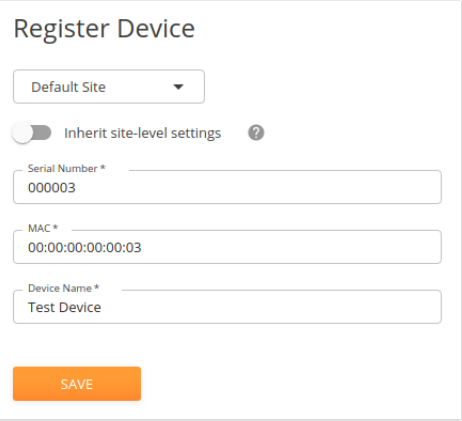

ecCLOUD のアカウントをお持ちでない場合は、「新規登録」 をタップしてアカウントを設定してください。お使いの国を 登録する前に、クラウドとサイトを作成してください。「次 へ| をタップすると、AP が自動的にクラウドに登録されま す。

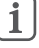

注: ecCLOUD を使った AP の設定の詳細については、 Edgecore ecCLOUD コントローラーマニュアルを参照してく ださい。

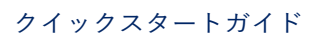

## 安全性と法規制に関する情報

### FCC Class B

This equipment has been tested and found to comply with the limits for a Class B digital device, pursuant to Part 15 of the FCC Rules. These limits are designed to provide reasonable protection against harmful interference in a residential installation. This equipment generates, uses and can radiate radio frequency energy and, if not installed and used in accordance with the instructions, may cause harmful interference to radio communications. However, there is no guarantee that interference will not occur in a particular installation. If this equipment does cause harmful interference to radio or television reception, which can be determined by turning the equipment off and on, the user is encouraged to try to correct the interference by one of the following measures:

- Reorient or relocate the receiving antenna<br>■ Increase the congration between the equip
- Increase the separation between the equipment and receiver
- Connect the equipment into an outlet on a circuit different from that to which the receiver is connected
- Consult the dealer or an experienced radio/TV technician for help

FCC Caution: Any changes or modifications not expressly approved by the party responsible for compliance could void the user's authority to operate this equipment.

This device complies with Part 15 of the FCC Rules. Operation is subject to the following two conditions: (1) This device may not cause harmful interference, and (2) this device must accept any interference received, including interference that may cause undesired operation.

For product available in the USA/Canada market, only channel  $1 \sim 11$ can be operated. Selection of other channels is not possible.

### IMPORTANT NOTE:

### FCC Radiation Exposure Statement:

This equipment complies with FCC radiation exposure limits set forth for an uncontrolled environment. This equipment should be installed and operated with minimum distance 20 cm between the radiator and your body.

### Professional Installation Instructions

#### 1. Installation personnel

This product is designed for specific applications and should be installed by qualified personnel who have knowledge of RF and its related regulations. A general user shall not attempt to install or modify the equipment configuration.

#### 2. Installation location

To meet regulatory RF exposure requirements, this product shall be installed at a location where, during normal operations, the radiating antenna is at least 23 cm away from any nearby persons.

#### 3. External antenna

Use only the antennas which have been approved by the applicant. Using non-approved antenna(s) is prohibited and may produce unwanted spurious or excessive RF transmitting power which may lead to a violation of FCC limits.

#### 4. Installation procedure

Please refer to this equipment's user manual for the procedure details.

#### 5. Warning

The installation position must be carefully selected so that the final output power does not exceed the limit set forth in relevant regulations. Violation of output power regulations could lead to serious federal penalties.

### Industry Canada

This device contains licence-exempt transmitter(s)/receiver(s) that comply with Innovation, Science and Economic Development Canada's licence-exempt RSS(s). Operation is subject to the following two conditions:

(1) This device may not cause interference.

(2) This device must accept any interference, including interference that may cause undesired operation of the device.

Cet appareil contient des émetteurs / récepteurs exempts de licence qui sont conformes au (x) RSS (s) exemptés de licence d'Innovation, Sciences et Développement économique Canada. L'opération est soumise aux deux conditions suivantes:

(1) Cet appareil ne doit pas provoquer d'interférences.

(2) Cet appareil doit accepter toute interférence, y compris les interférences susceptibles de provoquer un fonctionnement indésirable de l'appareil.

The device for operation in the band 5150–5250 MHz is only for indoor use to reduce the potential for harmful interference to cochannel mobile satellite systems.

Les dispositifs fonctionnant dans la bande 5150-5250 MHz sont réservés uniquement pour une utilisation à l'intérieur afin de réduire les risques de brouillage préjudiciable aux systèmes de satellites mobiles utilisant les mêmes canaux.

### IMPORTANT NOTE: IC Radiation Exposure Statement:

This equipment complies with IC RSS-102 radiation exposure limits set forth for an uncontrolled environment. This equipment should be installed and operated with minimum distance 28 cm between the radiator & your body.

Cet équipement est conforme aux limites d'exposition aux rayonnements IC établies pour un environnement non contrôlé. Cet équipement doit être installé et utilisé avec un minimum de 28 cm de distance entre la source de rayonnement et votre corps.

## CE Statement

This equipment complies with EU radiation exposure limits set forth for an uncontrolled environment. This equipment should be installed and operated with minimum distance 24 cm between the radiator and your body.

The device is restricted to indoor use only when operating in the 5150 to 5350 MHz frequency range.

All operational modes:

2.4 GHz: 802.11b, 802.11g, 802.11n (HT20), 802.11n (HT40), 802.11ac (VHT20), 802.11ac (VHT40), 802.11ax (HE20), 802.11ax (HE40)

5 GHz: 802.11a, 802.11n (HT20), 802.11n (HT40), 802.11ac (VHT20), 802.11ac (VHT40), 802.11ac (VHT80), 802.11ax (HE20), 802.11ax (HE40), 802.11ax (HE80)

#### BLE 2.4 GHz: 802.15.1

The frequency and maximum transmitted power limit in EU are listed as below:

2412-2472 MHz: 20 dBm 5150-5350 MHz: 23 dBm 5500-5700 MHz: 30 dBm

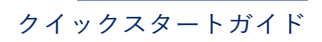

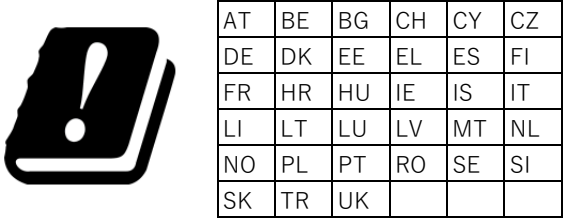

The abbreviations of the countries, as prescribed in above table, where any restrictions on putting into service or any requirements for authorization of use exist.

CE Mark Declaration of Conformance for EMI and Safety (EEC)

This information technology equipment is in compliance with the Directive 2014/53/EU and Directive 2014/35/EU.

The Declaration of Conformity (DoC) can be obtained from www.edge-core.com -> support -> download.

## Japan VCCI Statement

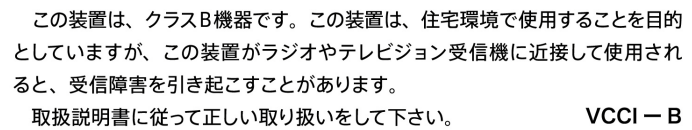

5 GHz band (W52, W53): Indoor use only

### NCC Statement (Taiwan) **NCC** 警語

取得審驗證明之低功率射頻器材,非經核准,公司、商號或使用者均 不得擅自變更頻率、加大功率或變更原設計之特性及功能。低功率射 頻器材之使用不得影響飛航安全及干擾合法通信;經發現有干擾現象 時,應立即停用,並改善至無干擾時方得繼續使用。前述合法通信, 指依電信管理法規定作業之無線電通信。低功率射頻器材須忍受合法 通信或工業、科學及醫療用電波輻射性電機設備之干擾。

#### **MPE**

本產品電磁波曝露量 **(MPE)** 標準值 **1mW/cm2**,送測產品實測值為 **0.32982mW/cm2**,建議使用時至少距離人體 **24cm**。

### 警告・注意喚起

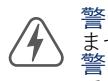

警告: この製品には、修理可能なユーザー部品は含まれてい ません。<br>警告:本機の設置や取り外しは、必ず資格を持った人が行っ てください。

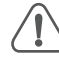

注意:本製品を取り扱う際には、静電気防止用のリストスト ラップを着⽤するなど、静電気の発⽣を防ぐための適切な処 置を⾏ってください。 注意: RJ-45 ポートに電話プラグを差し込まないでくださ い。本機が破損する恐れがあります。 注意:FCC 規格に準拠した RJ-45 コネクタ付きツイストペ アケーブルのみを使⽤してください。

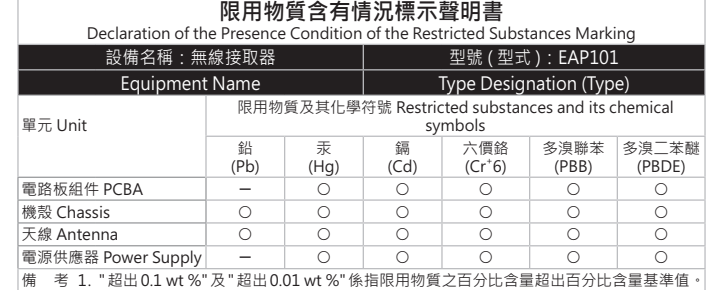

N o te 1: "Exceeding 0.1 wt %" and "exceeding 0.01 wt %" indicate that the percentage<br>content of the restricted substance exceeds the reference percentage value of<br>presence condition.

備 考 2. " 〇 " 係指該項限用物質之百分比含量未超出百分比含量基準值。  $\frac{1}{2}$  P  $\frac{1}{2}$   $\frac{1}{2}$  P  $\frac{1}{2}$   $\frac{1}{2}$   $\frac{1}{2}$   $\frac{1}{2}$   $\frac{1}{2}$   $\frac{1}{2}$   $\frac{1}{2}$   $\frac{1}{2}$   $\frac{1}{2}$   $\frac{1}{2}$   $\frac{1}{2}$   $\frac{1}{2}$   $\frac{1}{2}$   $\frac{1}{2}$   $\frac{1}{2}$   $\frac{1}{2}$   $\frac{1}{2}$   $\frac{1}{2}$   $\frac{1}{2$ 

exceed the percentage of reference value of presence. 備 考 3. "-" 係指該項限用物質為排除項目。

N ote  $3:$  The " $-$ " indicates that the restricted substance corresponds to the exemption.

クイックスタートガイド

## ハードウェア仕様

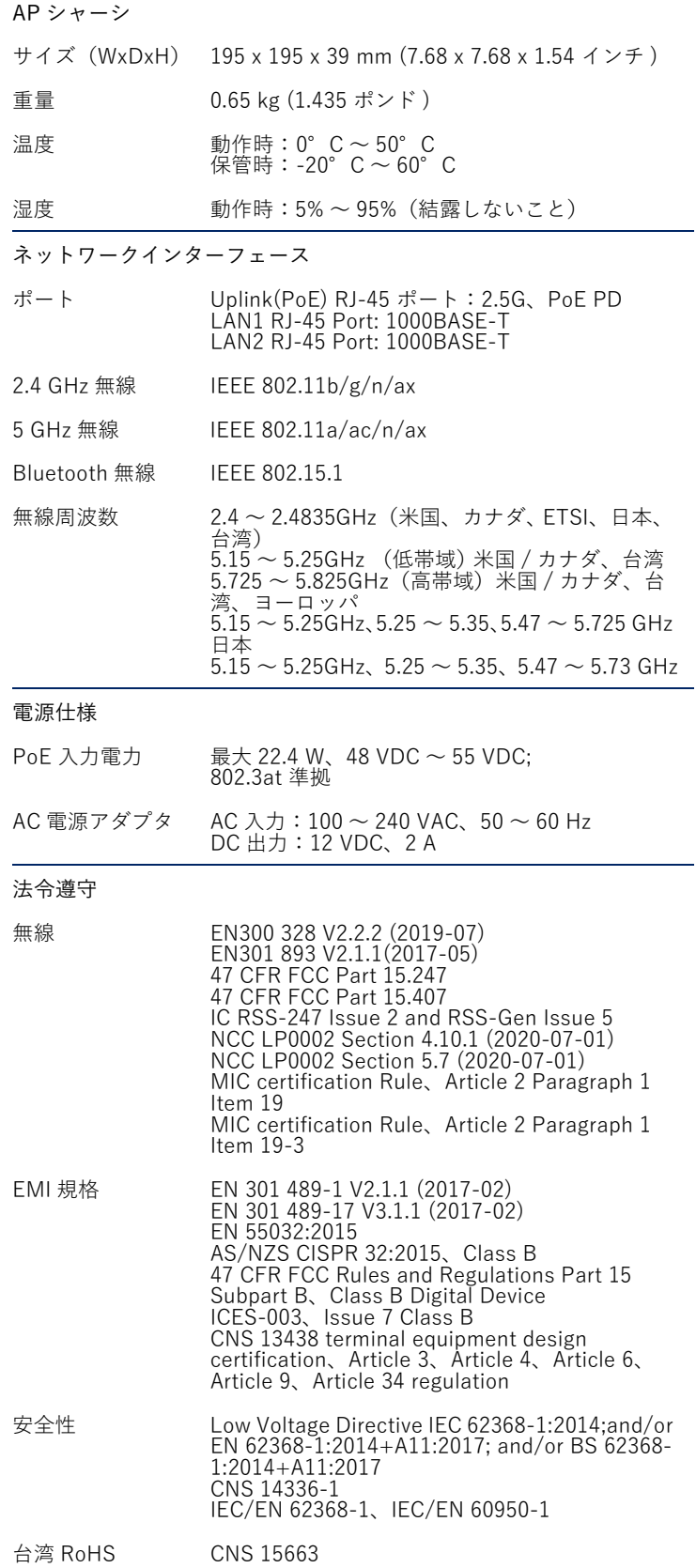